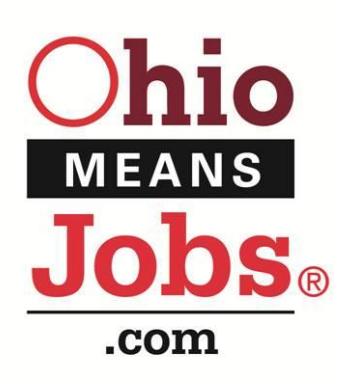

## HOW TO REGISTER FOR RESUME ACCESS

*Employers are not required to create an account on OhioMeansJobs.com to simply post their employment opportunities at no cost, but they may want to register to gain access to over 2.5 million resumes in Monster.com's Ohio resume database, free of charge.* 

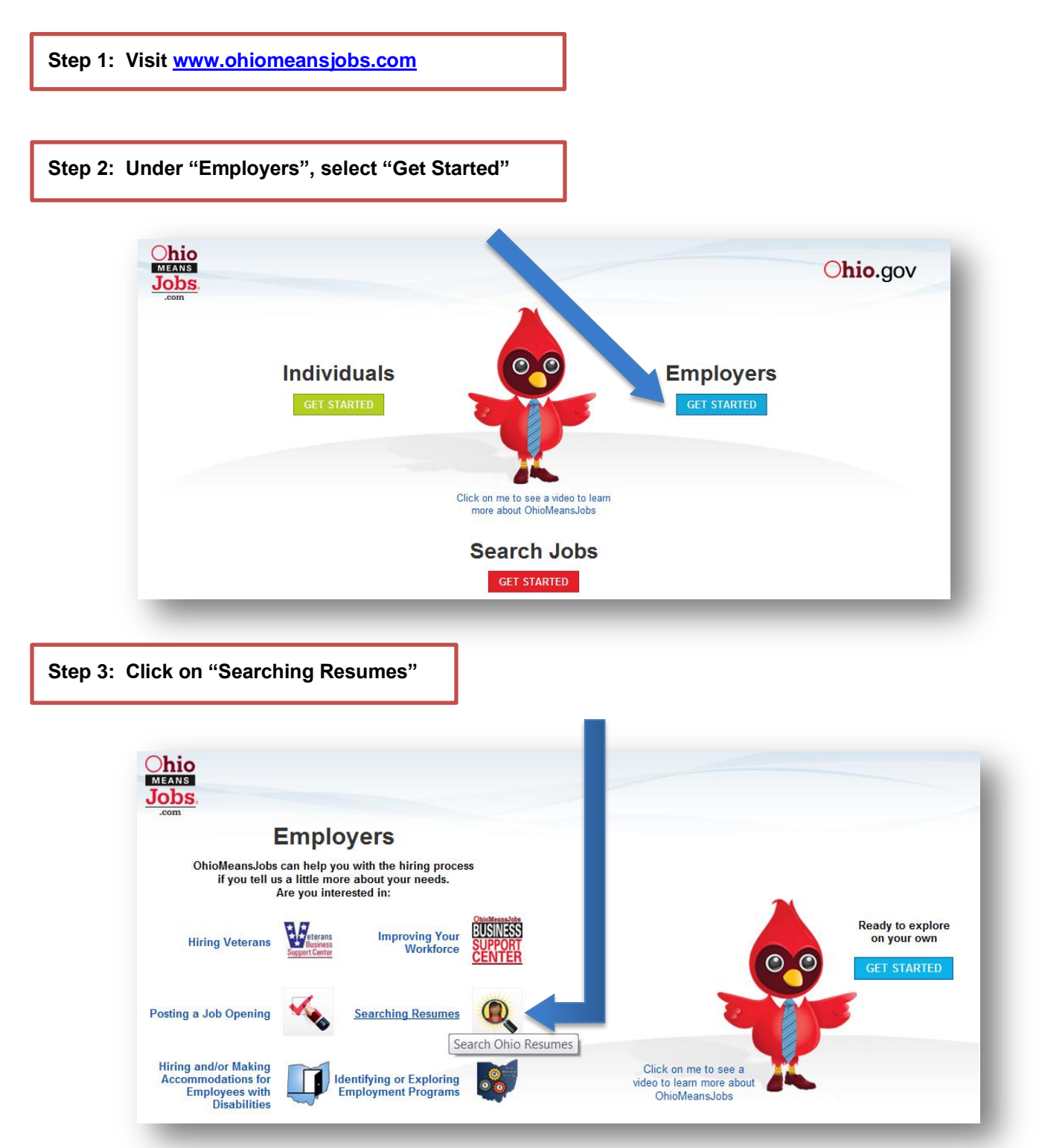

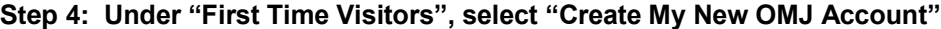

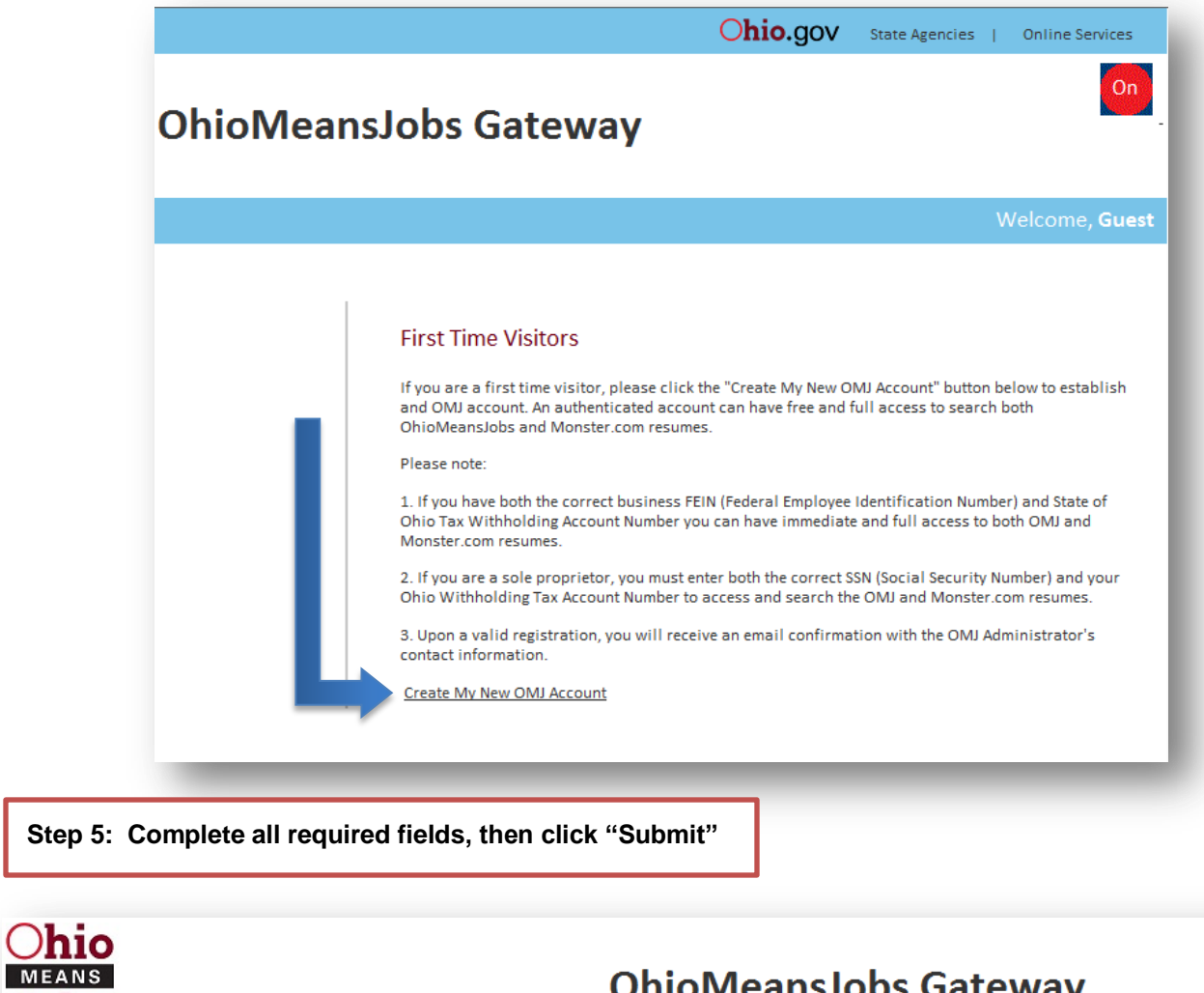

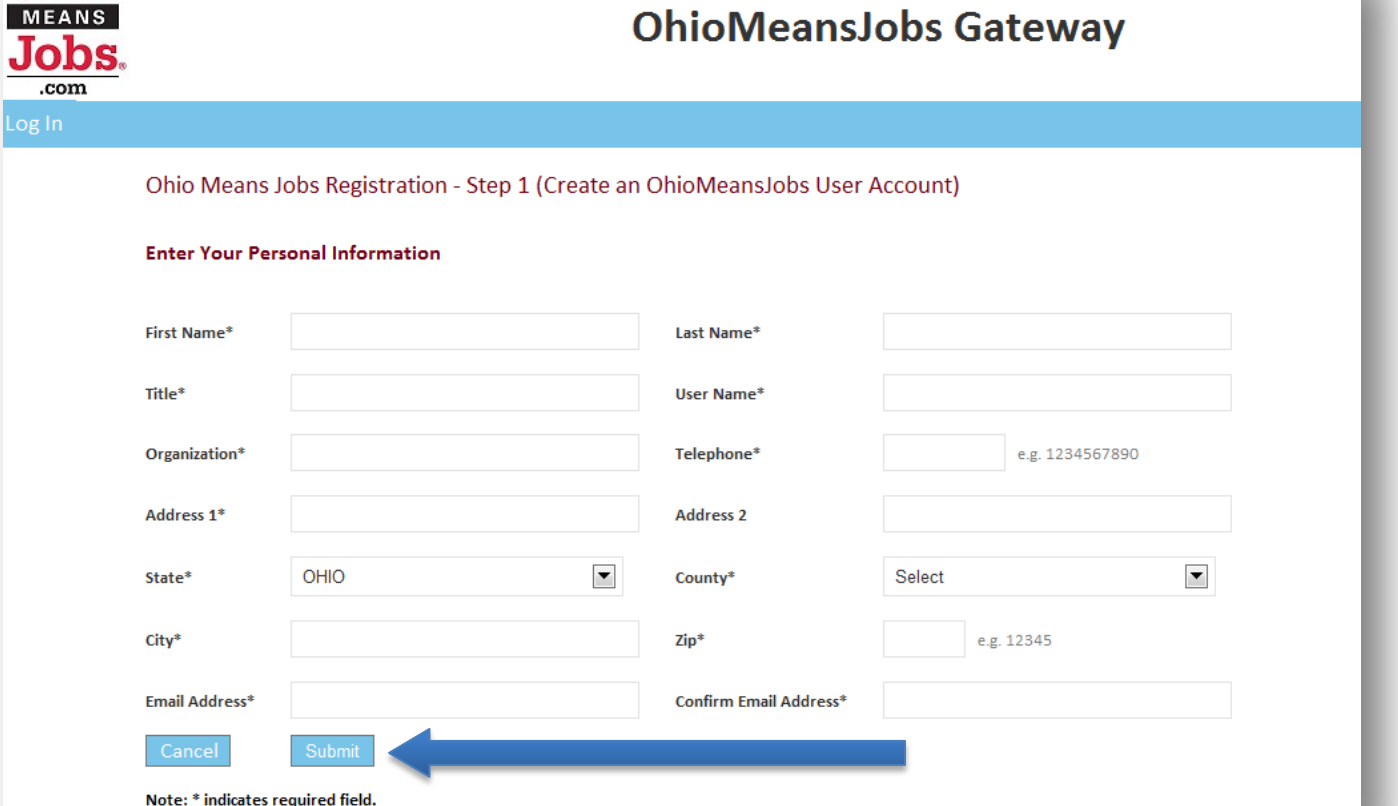

**Step 6: You will receive a registration acknowledgement indicating the registration process is complete and that your password has been sent to your email. Select "Click here to login"**

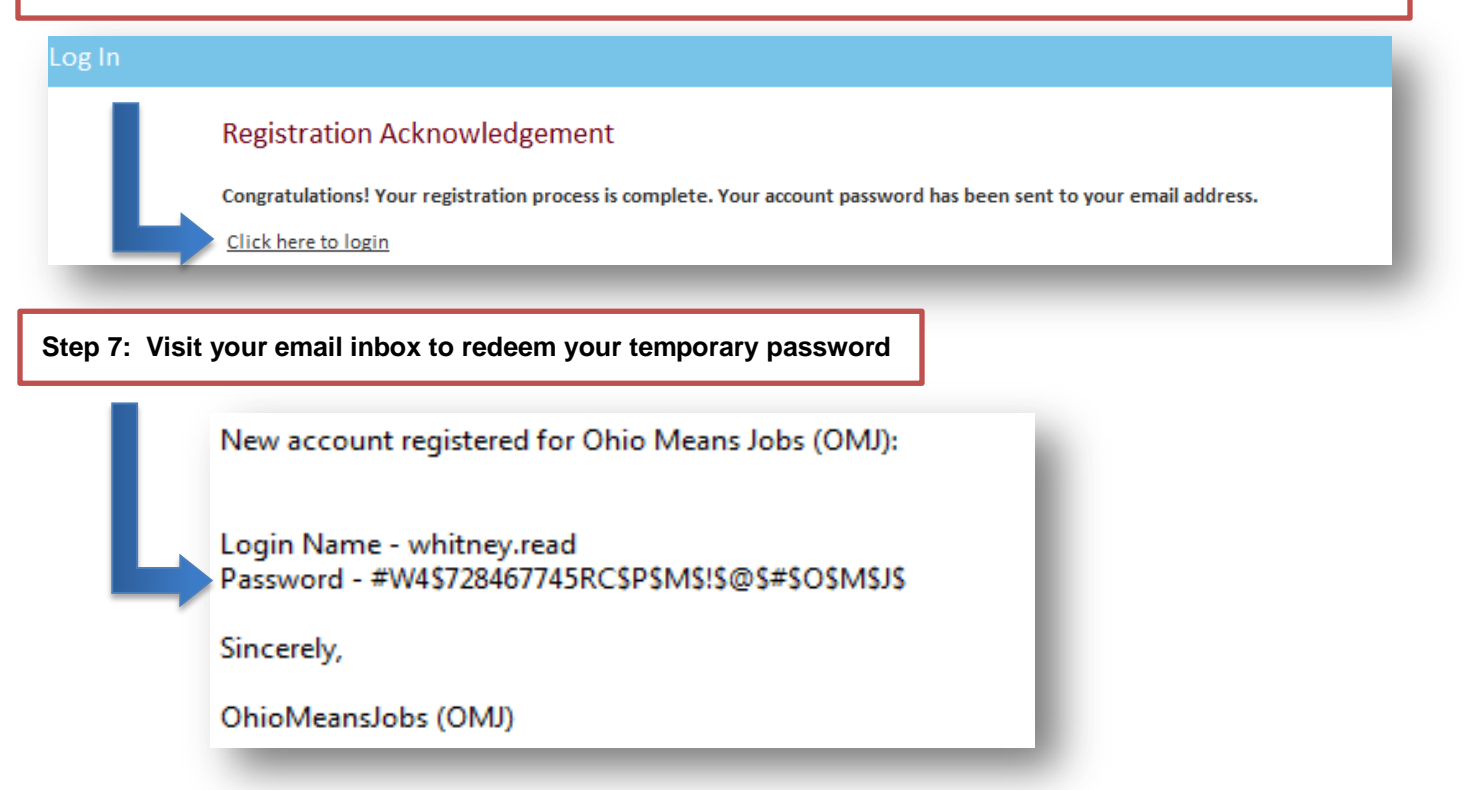

**Step 8: Enter the User Name created in Step 5 and the temporary password from your email. Click "Log in"**

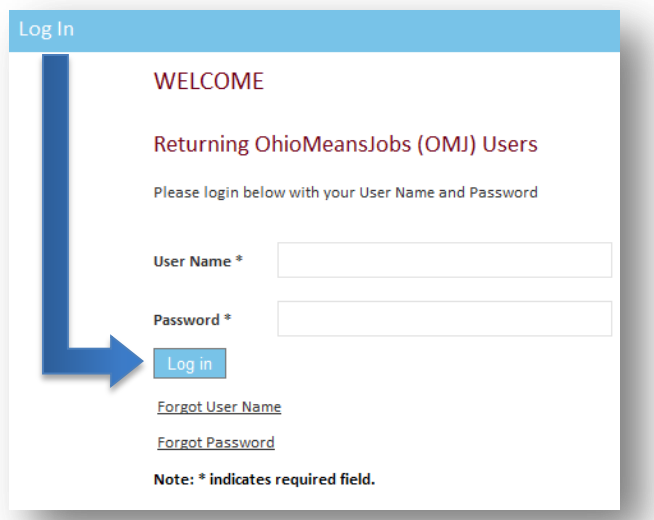

**Step 9: Enter a new password (meeting the four password requirements) and select "Change Password"**

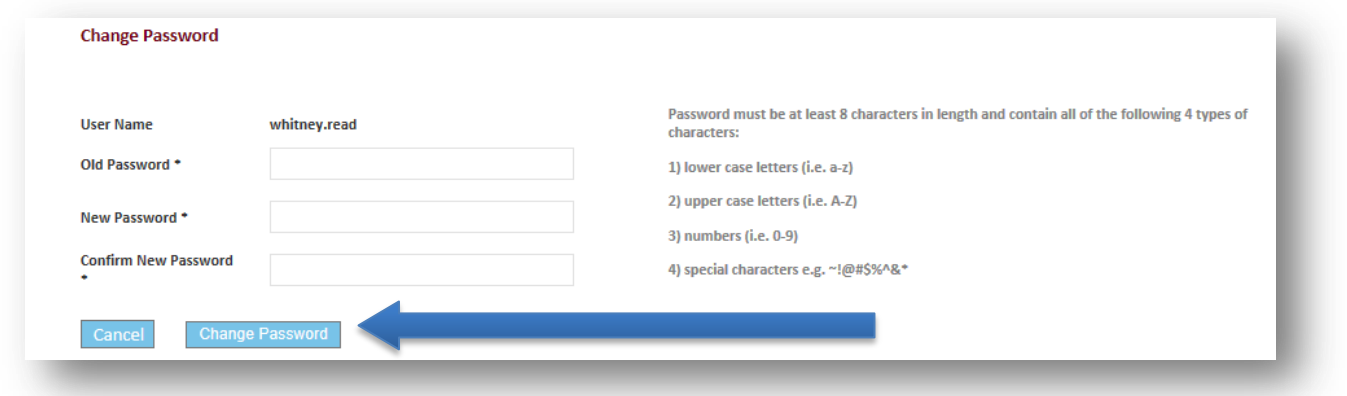

**Step 10: Under "Gateway Services", click the "OhioMeansJobs Portal" link to proceed with registration process**

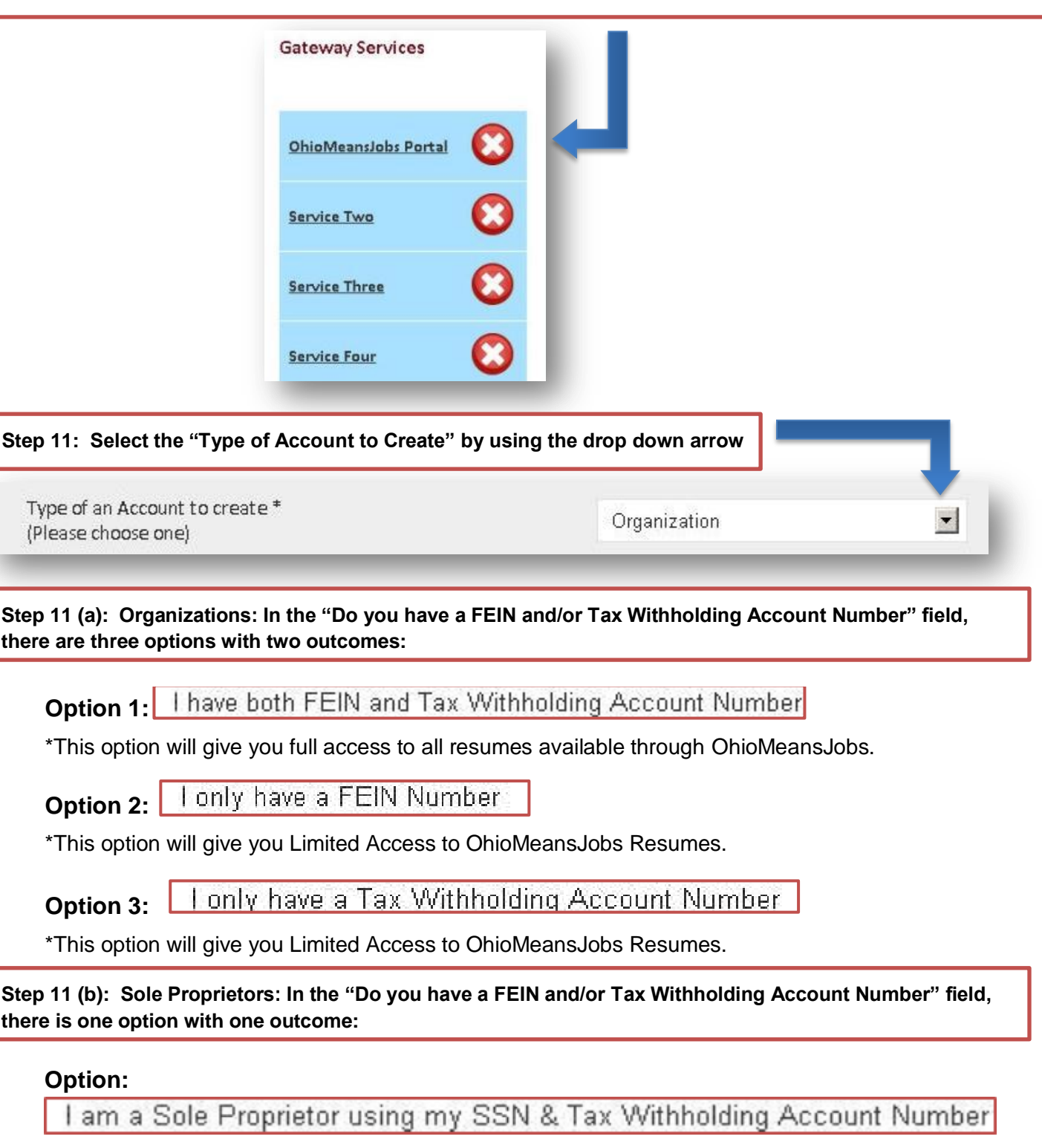

\*This option requires both SSN and Tax Number. When provided, you will be granted full access to all of OhioMeansJobs resumes.

**Step 11 (c): Enter your FEIN, confirm FEIN, and click "Confirm"** 

**Step12: Complete the registration process by selecting "Employer Type", "NAICS Code" (North American Industry Classification System), "Industry Sector" for your business, and "Green Employer" status**

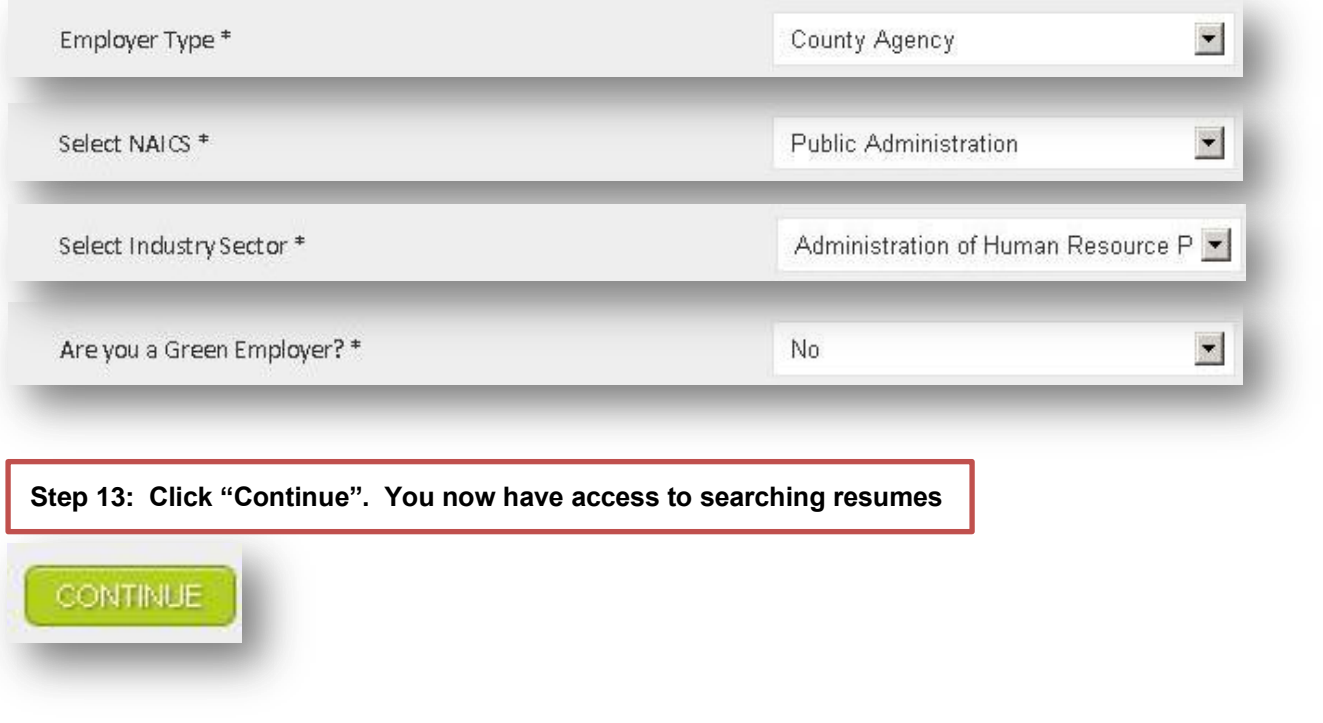

*Questions? Contact the OhioMeansJobs Business Support Center by:*

- **1.** *Using the "Live Chat" feature on OMJ Employer page*
- **2.** *Calling 1-888-385-2588 (Monday-Friday, 8 AM- 4 PM)*
- **3.** *Emailing employerassistance@jfs.ohio.gov*